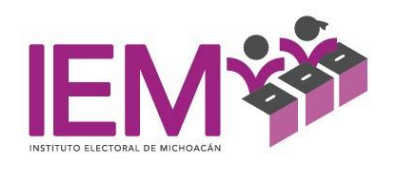

**Dirección Ejecutiva de Administración, Prerrogativas y Partidos Políticos y Coordinación de Informática**

# **MANUAL PARA EL MANEJO DEL SOFTWARE PARA EL CÁLCULO, MANEJO Y EJERCICIO DEL PRESUPUESTO DEL INSTITUTO ELECTORAL DE MICHOACÁN SIPIEM**

**COLABORACIÓN:**

C.P Norma Gaspar Flores

Encargada de Despacho de la Dirección Ejecutiva de Administración, Prerrogativas y Partidos Políticos.

ING. Lander Ruiz Arnauda

Coordinador de Informática

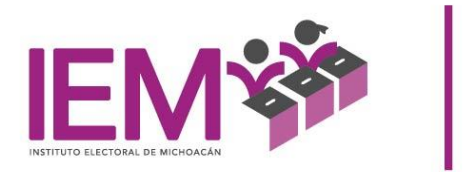

# ÍNDICE

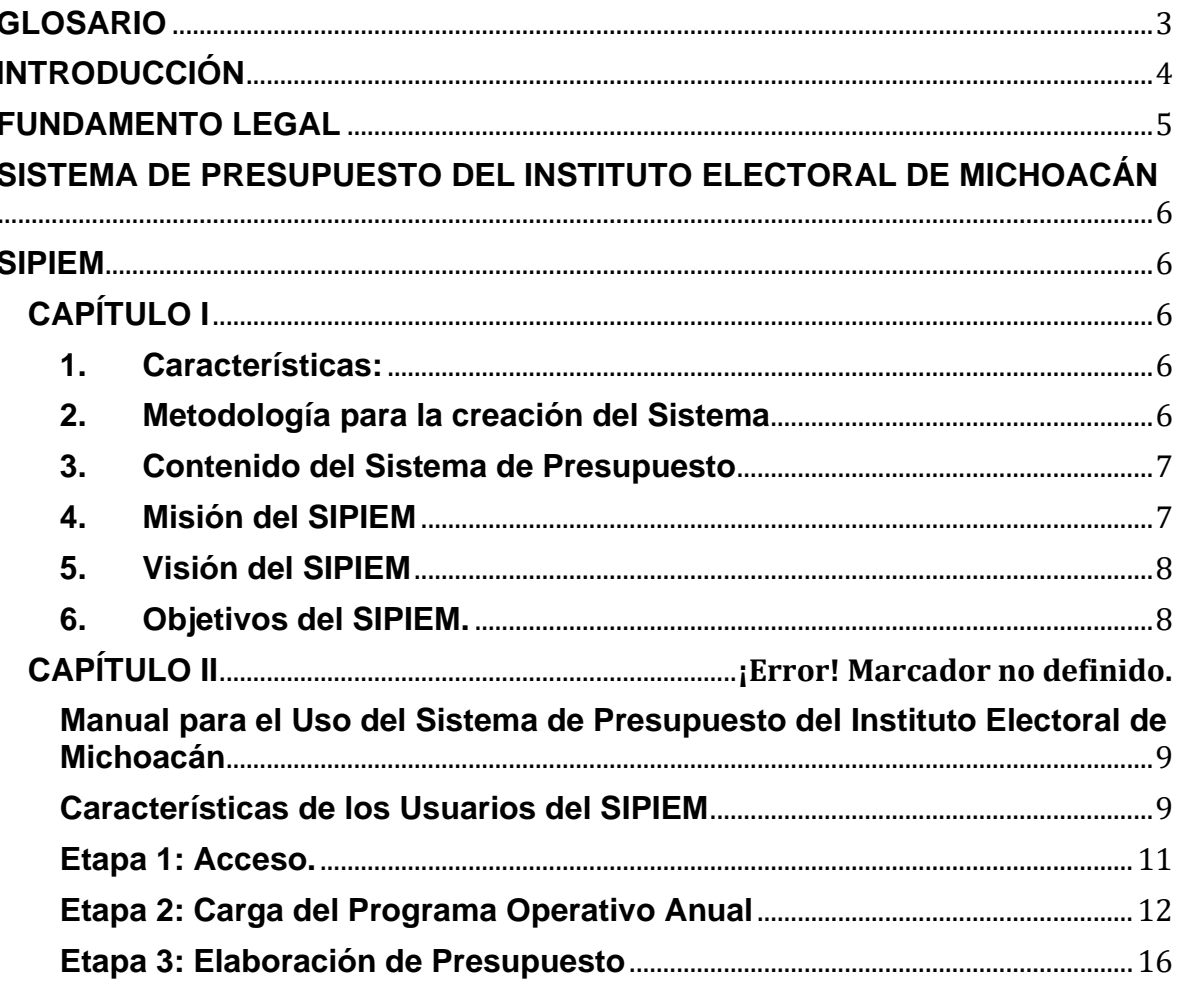

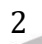

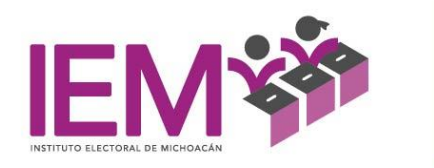

# **GLOSARIO**

<span id="page-2-0"></span>**Instituto:** Instituto Electoral de Michoacán.

**Manual:** Manual de Uso del Sistema de Presupuesto del Instituto Electoral de

Michoacán.

**SFA:** Secretaría de Finanzas y Administración del Estado de Michoacán.

**SIPIEM:** Sistema de Presupuesto del Instituto Electoral de Michoacán.

**Unidad(s) Responsable(s):** Áreas Operativas del Instituto Electoral de Michoacán.

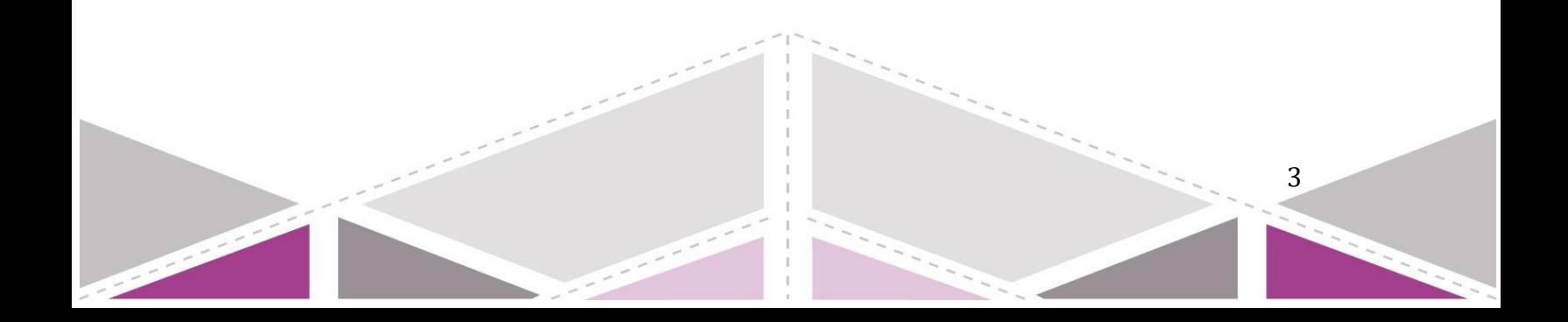

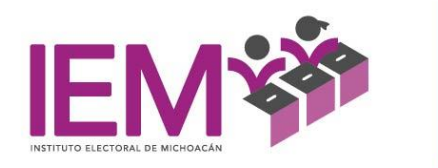

#### **INTRODUCCIÓN**

<span id="page-3-0"></span>El anteproyecto de presupuesto de egresos para el ejercicio fiscal 2021 del Instituto Electoral de Michoacán, como instrumento de planeación, ejecución y supervisión se elaborará bajo el esquema de Presupuesto Basado en Resultados que es un conjunto de actividades y herramientas que permite apoyar las decisiones presupuestarias con información basada en un proceso de planeación y sistematización estructurada en programas y proyectos que sean pertinentes y estratégicos. El objetivo es mejorar la calidad del gasto público y promover una adecuada rendición de cuentas, así como garantizar la efectividad y eficiencia en la ejecución del gasto.

La elaboración de dicho Anteproyecto de Presupuesto se realizará con base en el ciclo presupuestario: Planeación, programación y presupuestación, para esto es necesario contar con un Sistema de Presupuesto efectivo para la elaboración del Presupuesto que pretende modernizar la administración y promover el desarrollo estratégico, logrando tener un control efectivo sobre los gastos que se presupuestarán para el siguiente ejercicio fiscal y proporcionar esquemas e información de utilidad para identificar dónde puede haber mejoras para la economía de la logística electoral.

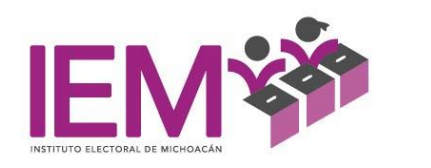

# **FUNDAMENTO LEGAL**

- <span id="page-4-0"></span>• Constitución Política de los Estados Unidos Mexicanos (CPEUM).
- Ley General de Instituciones y Procedimientos Electorales (LGIPE).
- Constitución Política del Estado Libre y Soberano de Michoacán de Ocampo (CPELySMO).
- Código Electoral del Estado de Michoacán de Ocampo (CEEMO).
- Reglamento Interior del Instituto Electoral de Michoacán.

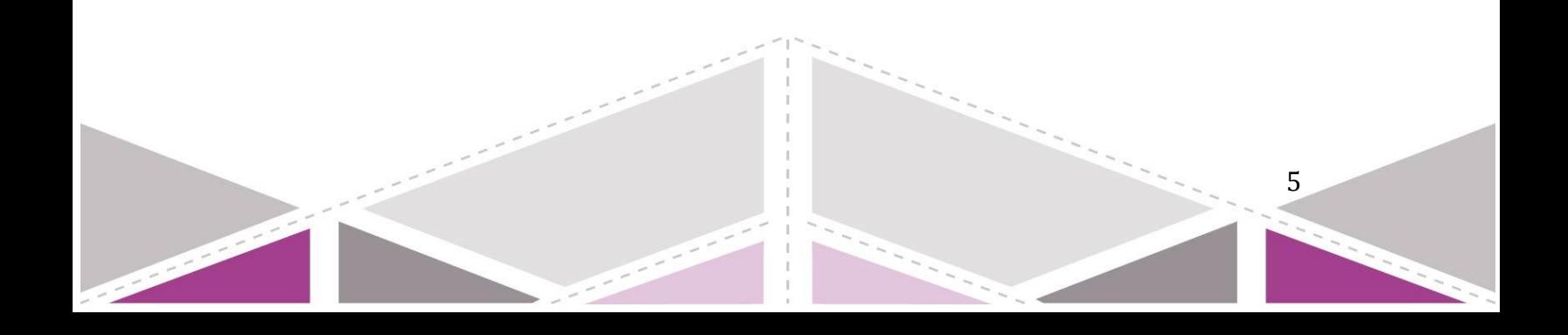

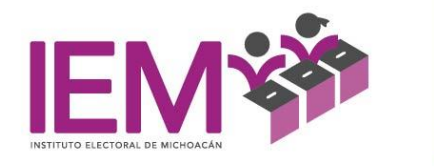

# <span id="page-5-1"></span><span id="page-5-0"></span>**SISTEMA DE PRESUPUESTO DEL INSTITUTO ELECTORAL DE MICHOACÁN SIPIEM**

# **CAPÍTULO I**

## <span id="page-5-3"></span><span id="page-5-2"></span>**1. Características:**

La creación del Sistema de Presupuesto del Instituto Electoral de Michoacán cumple con las siguientes características:

- Que sea de fácil entendimiento para los usuarios: el desarrollo de cada una de las herramientas y del sistema en su conjunto, se acompaña de un Manual de Usuario, que orienta en la elaboración y comprensión de los conceptos aplicados.
- Que la interfaz<sup>1</sup> de usuario sea asequible para los usuarios: el SIPIEM, actualmente se busca trasladar la experiencia y ventajas de este desarrollo utilizando herramientas de programación profesionales, en este caso C#, para obtener un producto sencillo, robusto y ágil.

## <span id="page-5-4"></span>**2. Metodología para la creación del Sistema**

- a) Se establecieron los propósitos y se diseñaron las estrategias para la proyección de la inflación, UMA y tipo de cambio para el ejercicio fiscal 2021.
- b) Se hicieron los ajustes en el Catálogo de Productos del IEM con base en cotizaciones y las proyecciones económicas para el ejercicio fiscal 2021.
- c) Se utilizaron las hojas de cálculo de Excel en las que se ha trabajado en la elaboración de Presupuesto desde 2017, para recolectar información acerca del manejo del sistema presupuestal.

6

<sup>1</sup> Interfaz: Dispositivo capaz de transformar las señales generadas por un aparato en señales comprensibles por otro.

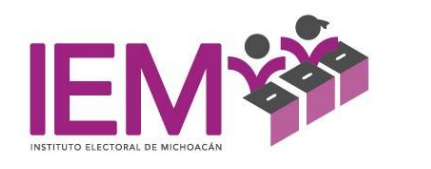

- d) Se diseñó el Sistema de Presupuesto con el programa C# <sup>2</sup>y con la base de datos SQLSERVER<sup>3</sup>.
- e) Se planteó la interrelación que existe en el SIPIEM, para poder elaborar el Presupuesto con el orden y seguimiento respectivamente, entre los proyectos y actividades de las Unidades Responsables, es decir el Sistema está diseñado para armar la clave que relaciona a cada Unidad Responsable con sus Proyectos y a la vez con sus actividades, separando las actividades Ordinarias y de Proceso y reflejando dentro del Presupuesto de Egresos totales por capítulo y por partida presupuestal.
- f) El Sistema arrojará los reportes necesarios para llevar a cabo la revisión y verificación del Presupuesto por Unidad Responsable y como un proyecto integrado de todas las Unidades Responsables.

#### <span id="page-6-0"></span>**3. Contenido del Sistema de Presupuesto**

La configuración del SIPIEM se realizó por el área de la Coordinación de Informática mediante un proceso de programación, elaborando catálogos de usuarios, de adquisiciones, de indicadores, de unidades de medida.

Se consideran diferentes perfiles o vistas en el sistema dependiendo de los privilegios y funciones.

El SIPIEM está diseñado en los siguientes módulos

- I. Catálogos de Unidades Administrativas
- II. Proyectos de la Unidad
- III. Actividades
- IV. Captura de la Propuesta del Presupuesto de Egresos

#### <span id="page-6-1"></span>**4. Misión del SIPIEM**

<sup>2</sup> C#: Programa especializado para presupuestación

<sup>3</sup> SQLSERVER: Herramienta avanzada de Excel especial para funciones matemáticas y financieras.

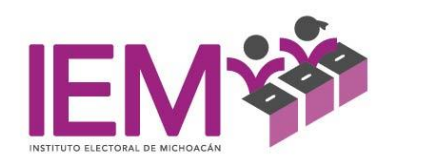

Proporcionar herramientas en el desarrollo del SIPIEM para la captura del Programa Operativo Anual y Presupuesto, para optimizar la gestión efectiva de los recursos públicos en el Instituto Electoral de Michoacán, procurando con ello el desarrollo de la economía, promoviendo la eficiencia y eficacia, así como el fácil entendimiento de los funcionarios públicos que manejan información relacionada con el sistema presupuestal.

#### <span id="page-7-0"></span>**5. Visión del SIPIEM**

Lograr que el manejo del SIPIEM se lleve a cabo de una manera conjunta entre las Unidades Responsables del Instituto Electoral de Michoacán, sin dejar de lado que está compuesto por herramientas que ayudarán a la elaboración ordenada de Presupuesto y que dichas herramientas no pueden verse de manera aislada, sino que por el contrario todas tienen razón de causalidad. Y que los funcionarios del Instituto; la Presidencia, los Consejeros Electorales podrán tener acceso de supervisión en todo momento en el proceso de elaboración del Presupuesto.

#### <span id="page-7-1"></span>**6. Objetivos del SIPIEM.**

- Interrelacionar el proceso de elaboración, presentación y análisis de las herramientas del SIPIEM de tal manera que los Catálogos de las Actividades Administrativas, Proyectos de la Unidad, Actividades y la Captura de la Propuesta del Presupuesto de Egresos, el marco fiscal de mediano plazo, tengan razón de causalidad y formen parte de un solo Programa del Instituto Electoral de Michoacán, alineado con el programa que mandata la Secretaría de Finanzas del Estado de Michoacán.
- El SIPIEM se presenta de forma sencilla a través de catálogos para cada uno de los rubros que se tienen que llenar, para que los usuarios de la información realicen la ejecución de las herramientas presupuestales de acuerdo con la normatividad.
- Apoyar a los funcionarios públicos para que apliquen de una manera clara y sencilla las herramientas del SIPIEM, empezando en la etapa de planeación, pasando por la programación y ejecución. Además emitirá los formatos de los informes requeridos para realizar análisis que emplearán el usuario, el

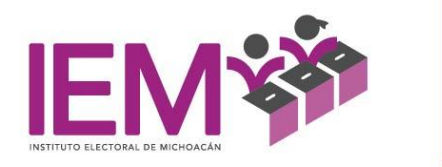

responsable de la Unidad, los Consejeros y Presidencia para la toma de decisiones.

A continuación, se presenta el Manual del Usuario del SIPIEM para poder ejecutarlo.

#### <span id="page-8-0"></span>**MANUAL PARA EL USO DEL SISTEMA DE PRESUPUESTO DEL INSTITUTO ELECTORAL DE MICHOACÁN**

El Sistema Presupuestal del Instituto Electoral de Michoacán, está integrado por módulos cuyo objetivo es la elaboración y organización de la información presupuestal para optimizar la utilización de los recursos y la satisfacción de las necesidades del Instituto de acuerdo con las competencias que le han sido asignadas constitucional y legalmente.

Las herramientas que lo componen son:

- a) Catálogos de Unidades Administrativas,
- b) Proyectos de la Unidad,
- c) Actividades y Captura de la Propuesta del Presupuesto de Egresos.

Se pretenden ayudar a las Unidades Responsables, a los Consejeros Electorales y a la Presidencia del Instituto a que puedan entender estas herramientas de una forma fácil y puedan aplicarla de la mejor manera esto con ayuda del Manual para el Uso del Sistema de Presupuesto el cual hace la interrelación entre las herramientas y ayuda a que su elaboración sea adecuada y de fácil manejo para el usuario, dicho Manual además de presentar de forma fácil conceptos y normatividad ayuda a que el Sistema de Elaboración de Presupuesto se le dé el enfoque adecuado.

<span id="page-8-1"></span>Este Manual se diseñó con el fin de compilar la normatividad y la teoría vigente en la elaboración del Presupuesto. Se enfatizó en que el lenguaje y la presentación fueran lo más comprensibles y didácticos posibles, ya que su objetivo es guiar a los usuarios a los que va dirigido del Instituto Electoral de Michoacán.

# **Características de los Usuarios del SIPIEM**

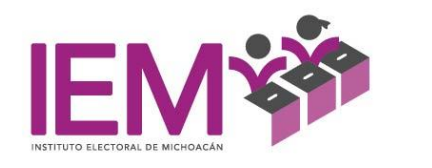

I. Funcionarios responsables de primer Nivel y Presupuestación, encargados del área administrativa:

> Se encargan de definir los ejes estratégicos de desarrollo del Instituto Electoral de Michoacán, sus objetivos, metas e indicadores. Así como un análisis de la situación económica del país y de los factores que determinarán los precios del Presupuesto del siguiente año.

- II. Directivos y Coordinadores de Departamentos
	- 1. Definen los proyectos operativos anuales y las actividades correspondientes para cada uno.
	- 2. Determinan las metas y partidas de egreso en los artículos de gasto.
	- 3. Capturan sus presupuestos de Egresos correspondientes en cada una de las áreas administrativas a su cargo.
- III. Departamento de Compras y Adquisiciones

Define los artículos de compra y los costos presupuestales de acuerdo con la normativa interna del comité de adquisiciones.

- IV. Dirección Ejecutiva de Administración, Prerrogativas y Partidos Políticos.
	- 1. Define las percepciones de servicios personales y los puestos de acuerdo con el reglamento interno. Para que las áreas realicen su proyecto de presupuesto de servicios personales anual.
	- 2. Recibe los anteproyectos de cada uno de los departamentos para su revisión, y arma el Programa Operativo anual del Instituto, aprobando o devolviendo para su modificación.

10

V. Consejo General:

Supervisa y autoriza el Anteproyecto de Presupuesto.

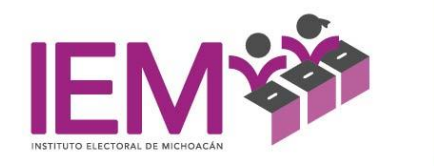

El Manual se presenta por etapas de la siguiente manera:

- 1. Acceso
- 2. Carga de Proyectos y Actividades que forman parte del Programa Operativo Anual del Instituto
- <span id="page-10-0"></span>3. Elaboración del Presupuesto

#### **Etapa 1: Acceso.**

De acuerdo con el catálogo de usuarios, se fijan responsabilidades para usar el sistema con diferentes características, como supervisor o como responsable de la Unidad Responsable y se brindará a cada uno su clave de usuario y contraseña. Cada uno de los menús serán presentados de acuerdo con las características del Rol que desempeña el usuario del sistema.

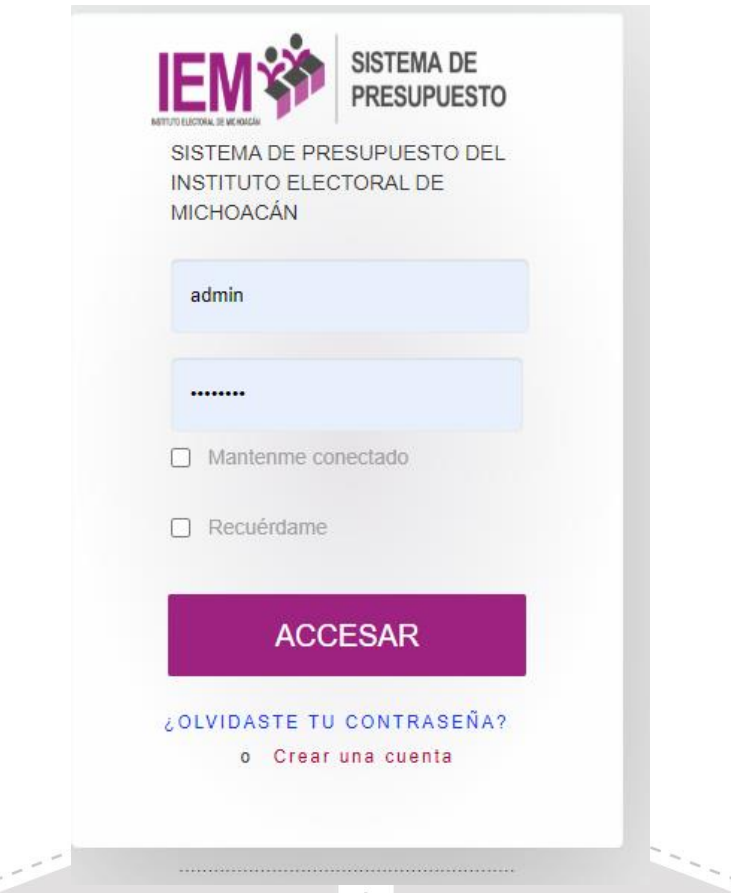

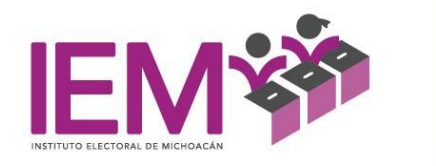

#### <span id="page-11-0"></span>**Etapa 2: Carga de Proyectos y Actividades que forman parte del Programa Operativo Anual del Instituto**

Si el usuario es supervisor en el SIPIEM no podrá escribir ni ingresar cantidades sólo podrá entrar a cada apartado de la Captura a modo de revisión. Si el usuario es administrador tendrá la facultad para cargar el Programa Anual del Instituto Electoral y lo alineará con el Programa asignado por la Secretaría de Finanzas y Administración del Estado de Michoacán, cargará los datos del ejercicio fiscal del año que se trate, así como fuentes de financiamiento y datos generales. Si el usuario es el encargado de cargar el Programa Operativo Anual y el Presupuesto hará lo siguiente:

1. Entrará al apartado de Unidades Responsables donde se desplegará un menú: Catálogos de Unidades Administrativas, Proyectos de la Unidad, Actividades, Captura de la Propuesta del Presupuesto de Egresos.

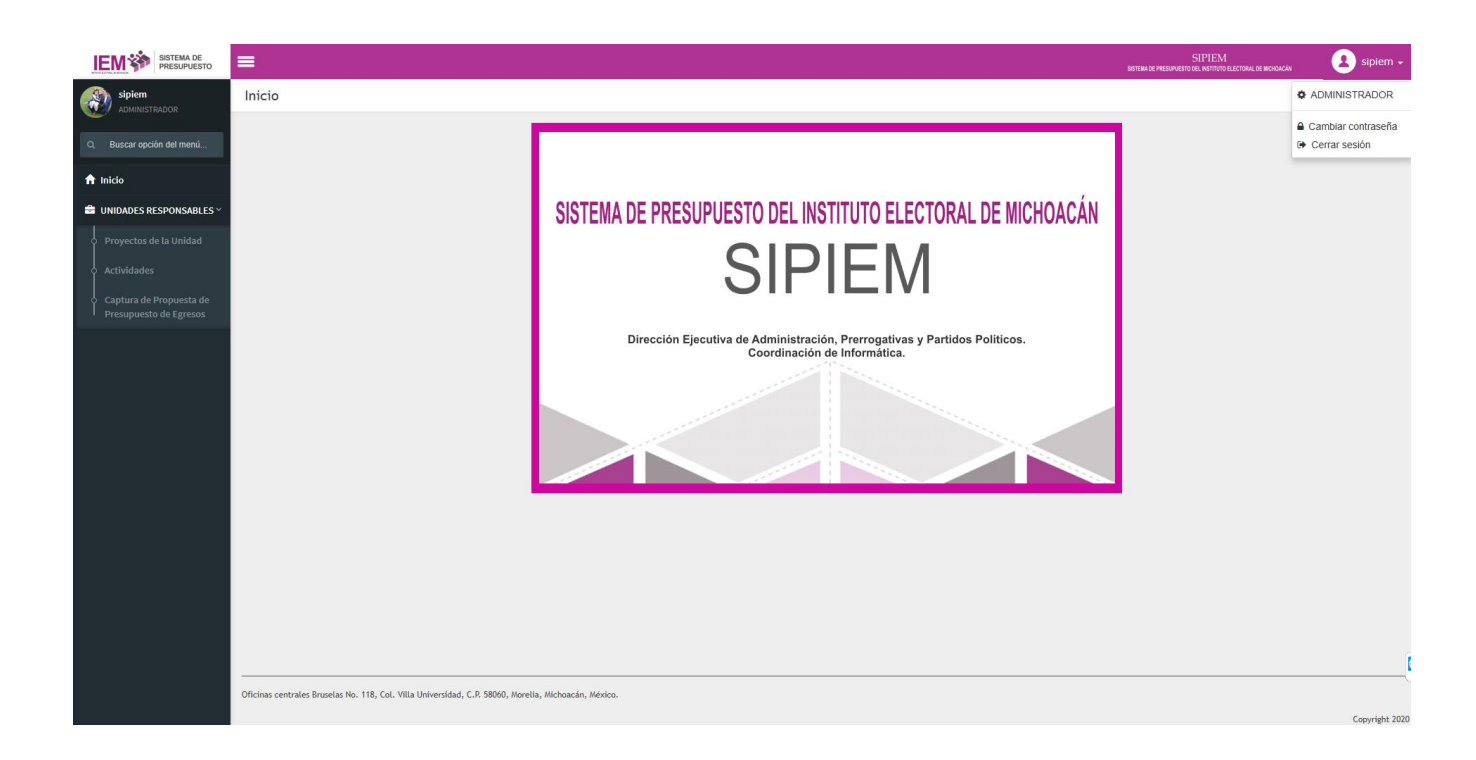

2. Seleccionará el Catálogo de Unidades Administrativas y se desplegarán todas las Unidades Responsables y se seleccionará la correspondiente.

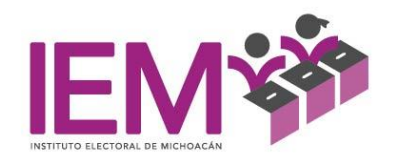

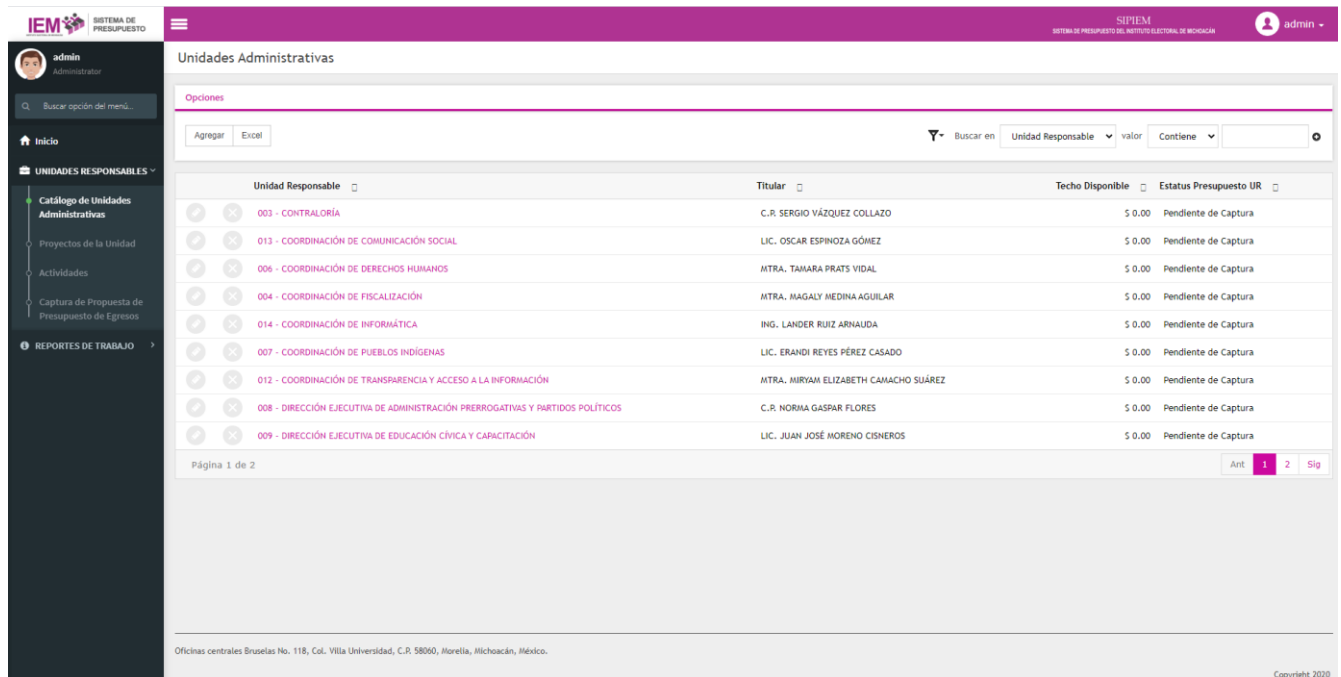

Posteriormente en el apartado Proyectos de Unidad aparecen los siguientes recuadros y se captura lo siguiente:

Unidad Responsable: Escriba el nombre de la Unidad Responsable que está capturando los proyectos en automático se desplegará un listado de las unidades existentes, y deberá seleccionar la correcta.

Clave: el sistema genera la clave en automático.

Proyecto: Se captura el nombre del Primer Proyecto de la Unidad Responsable. Los proyectos van directamente relacionados con el objetivo, propósito y funciones de la UR. Es lo que se quiere obtener.

Se guarda la información en el botón **guardar.**

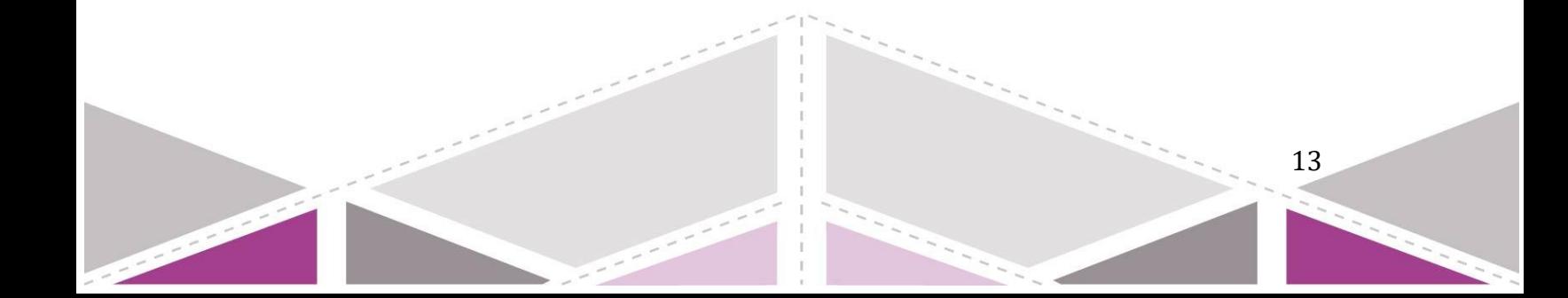

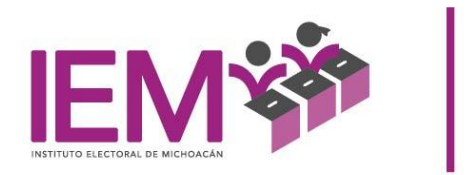

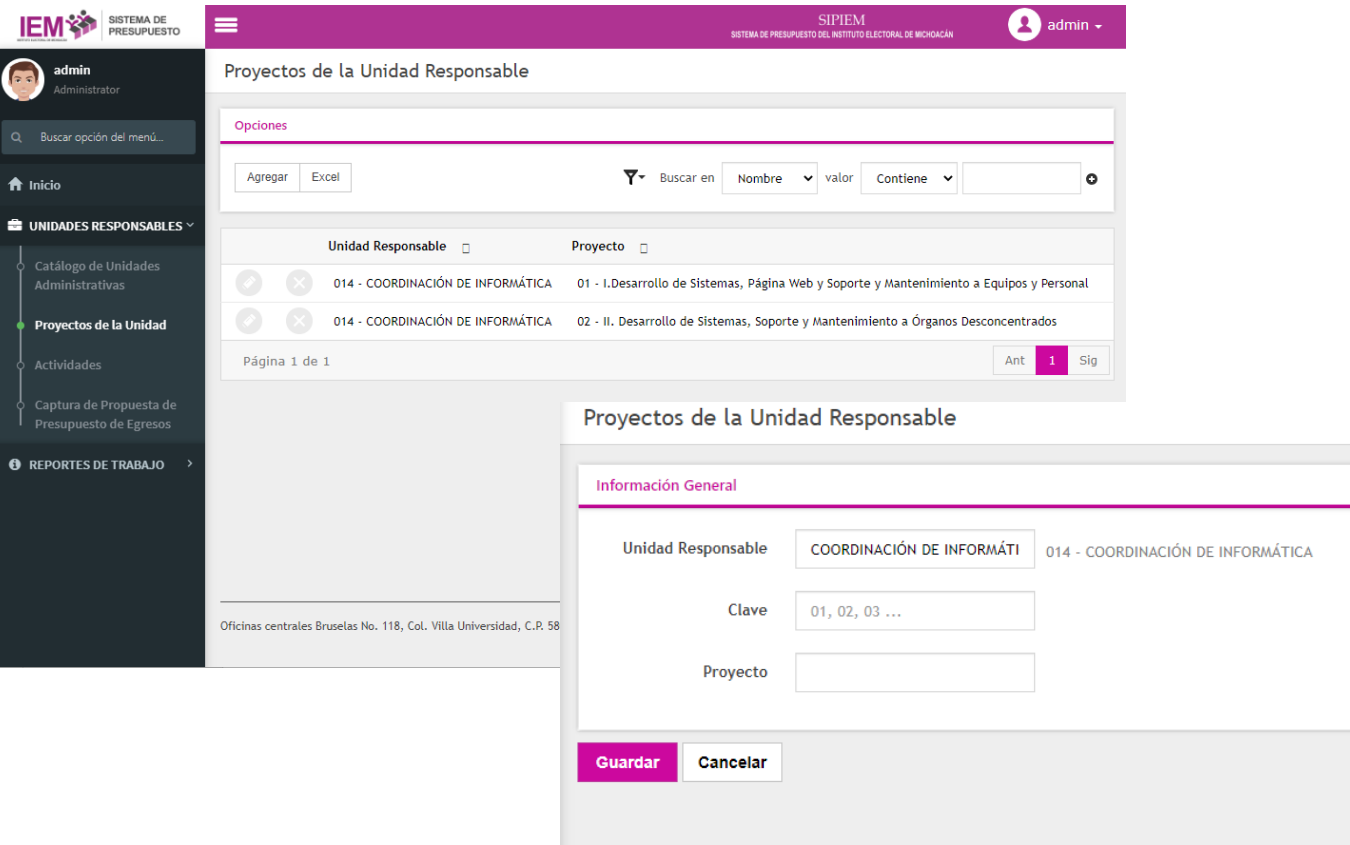

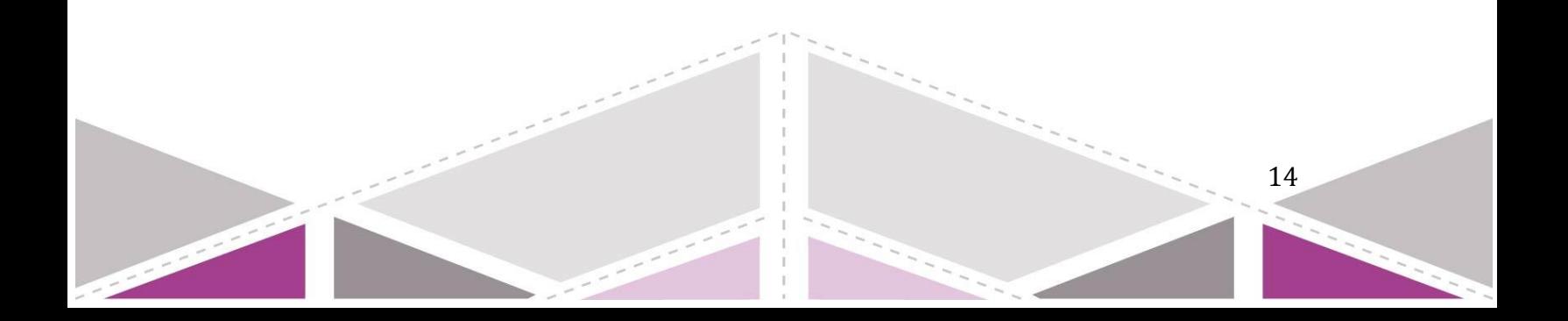

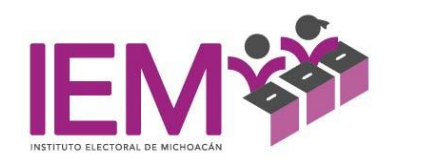

3. Posteriormente en el apartado Actividades aparecen los siguientes recuadros y se captura lo siguiente:

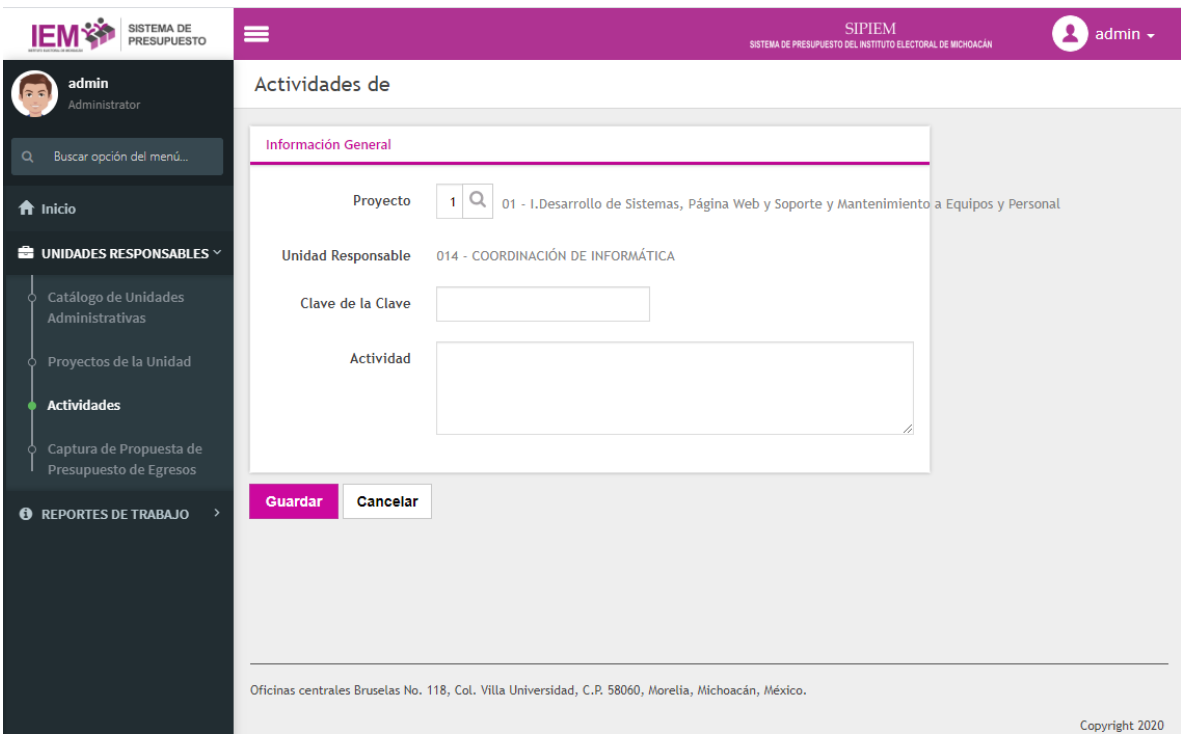

Proyecto: Selecciona el proyecto al que pertenece la Actividad que se desea agregar, previamente agregado a la unidad administrativa.

Unidad Responsable: El Sistema genera la Unidad Responsable en automático.

Clave de la Clave: El Sistema genera la clave en automático.

Actividad: Se captura la descripción de la actividad institucional vinculada al Proyecto que se va a realizar por la Unidad Responsable.

Se guarda la información en el botón **guardar.**

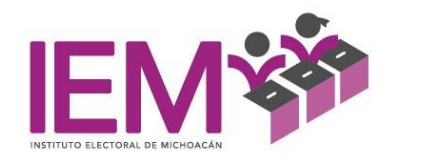

## <span id="page-15-0"></span>**Etapa 3: Elaboración de Presupuesto**

Posteriormente en la Captura de la Propuesta del Presupuesto de Egresos aparecen los siguientes recuadros y se captura lo siguiente:

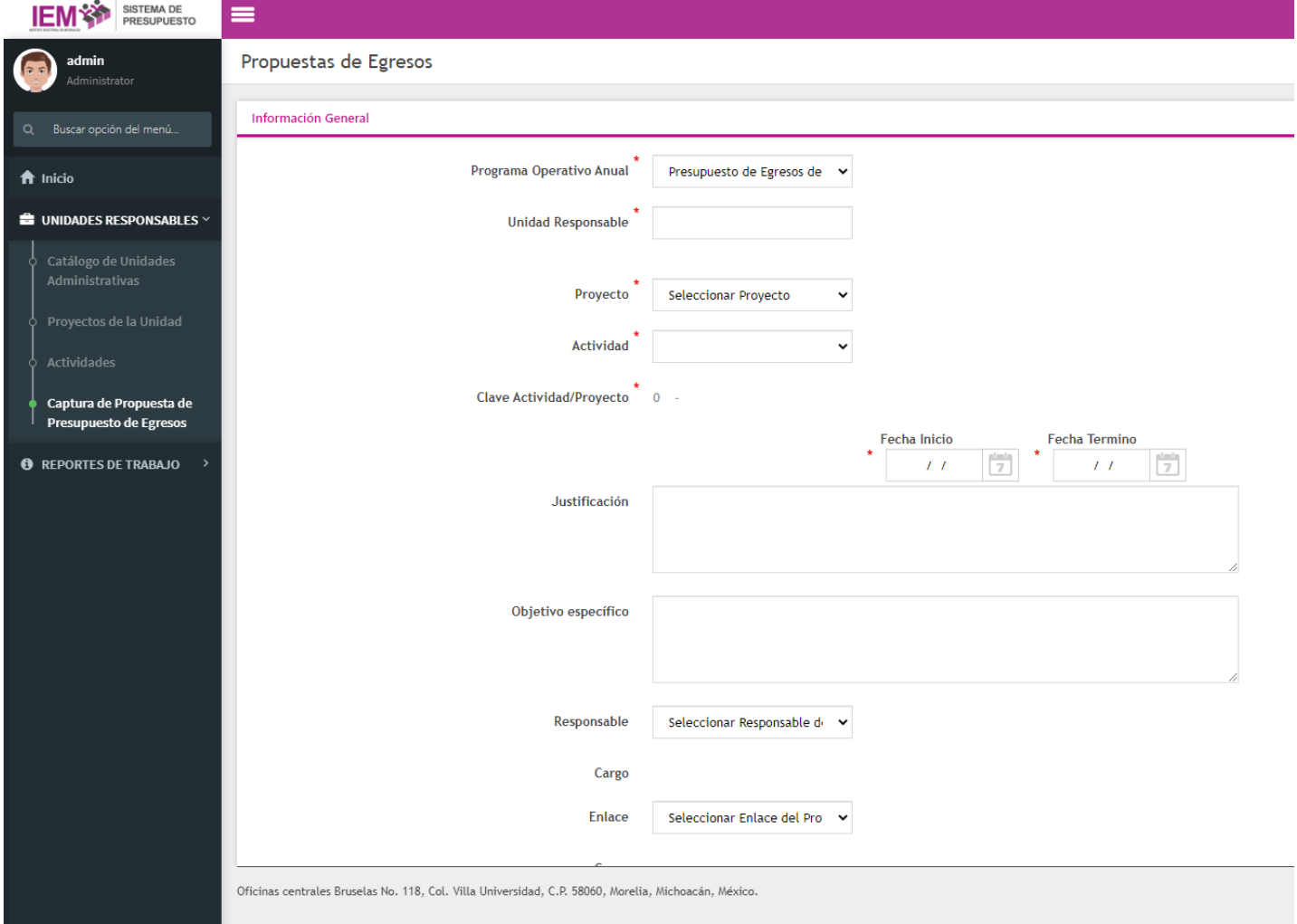

Programa Operativo Anual: El Sistema genera en automático el único Programa Operativo Anual del Instituto determinado por la SFA.

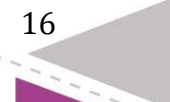

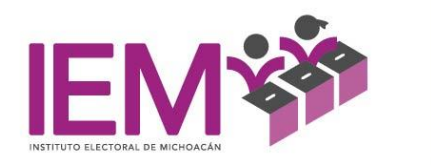

Unidad Responsable: El Sistema genera la Unidad Responsable en automático.

Proyecto: El Sistema genera el nombre del Proyecto que capturó la Unidad Responsable.

Actividad: El Sistema genera el nombre de la Actividad que capturó la Unidad Responsable.

Clave: El Sistema genera en automático la clave.

Fecha de Inicio Programada: El Sistema genera un calendario y se selecciona la fecha de inicio programada.

Fecha de Término Programada: El Sistema genera un calendario y se selecciona la fecha de término programada.

Justificación: Se captura la justificación legal de la actividad.

Objetivo específico: Se captura el objetivo específico que se espera cumplir en la ejecución de la actividad.

17

Su elaboración, deberá observar los atributos siguientes:

- a) Específico
- b) Medible
- c) Realizable
- d) Realista
- e) Limitado en tiempo
- f) Deberá iniciar con un verbo en infinitivo

Responsable: Nombre del responsable de la Unidad

Cargo: Cargo del responsable de la Unidad

Enlace: Nombre del enlace que captura

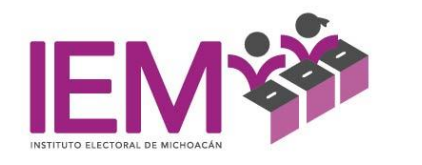

# Cargo: Cargo que ocupa el enlace

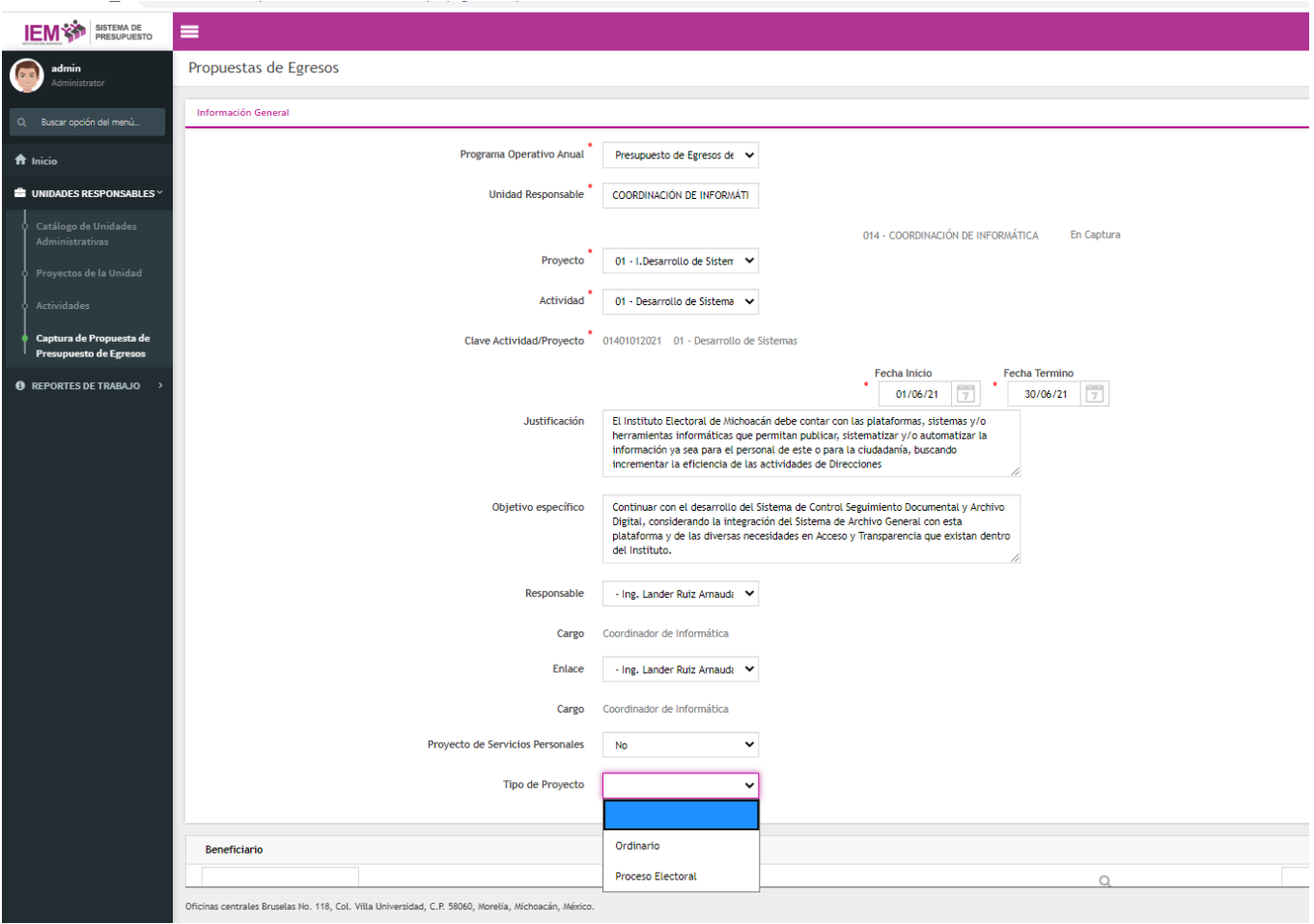

Tipo de Proyecto: El Sistema generará dos opciones si es actividad **Ordinaria** o de **Proceso Electoral.**

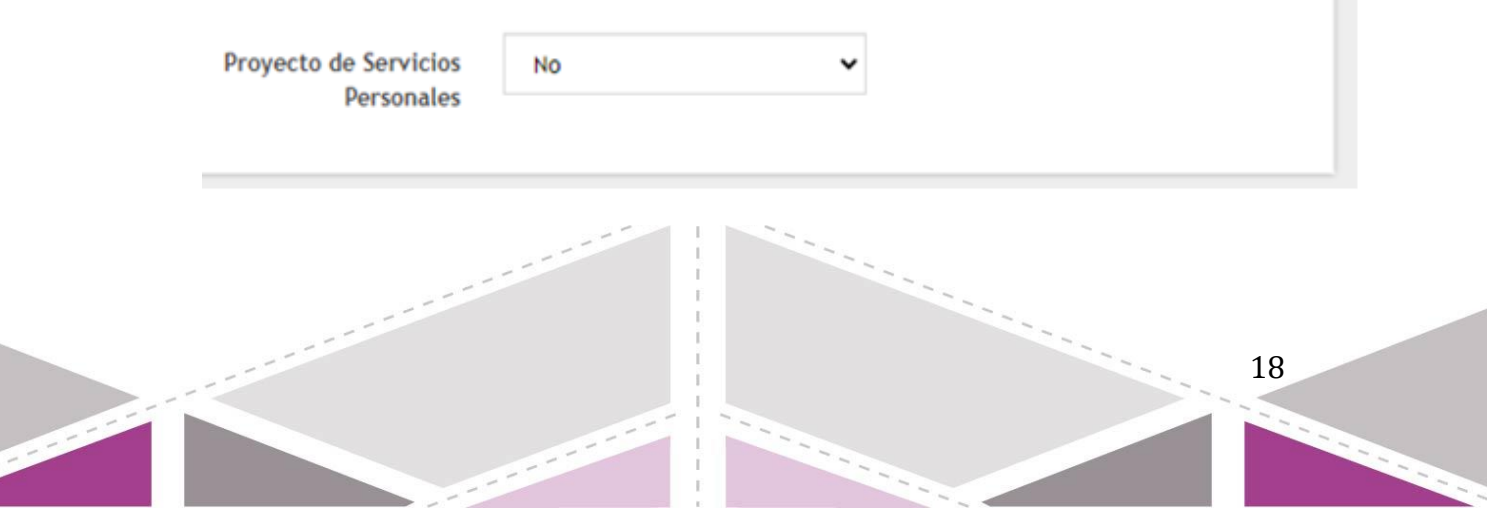

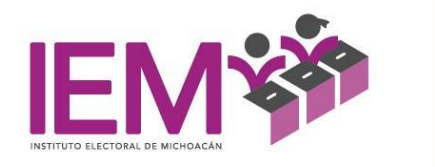

Proyecto de Servicios Personales: El Sistema genera dos opciones **SI** o **No** dependiendo si se trata de Servicios Personal capítulo 1000 o presupuesto operativo capítulo 2000, 3000 y 5000.

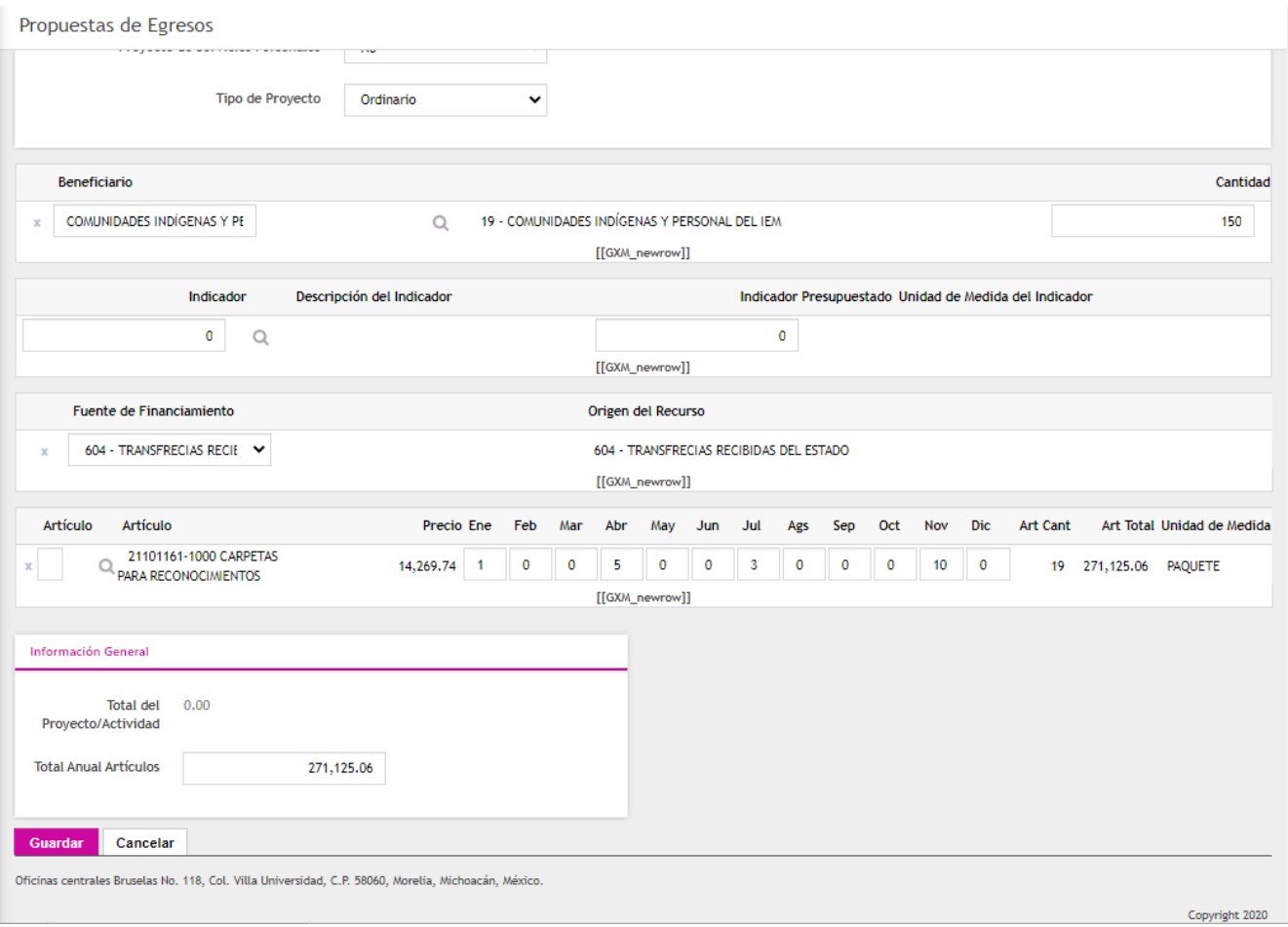

Beneficiario: El Sistema genera un catálogo de beneficiarios y se selecciona a quién beneficia la actividad.

Cantidad: El Sistema genera un catálogo de cantidades de beneficiarios y se selecciona la cantidad.

Indicador: El Sistema genera un catálogo de indicadores y se selecciona el indicador adecuado.

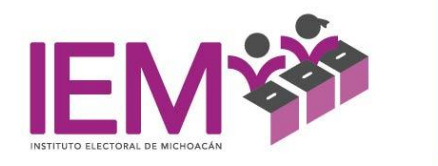

Meta: El Sistema genera un catálogo de metas y se selecciona la meta adecuada a la programación.

Fuente de Financiamiento Origen del Recurso: El Sistema genera en automático la fuente de financiamiento.

Importe del Fondo de la Propuesta de Egresos: El Sistema genera en automático el Importe de la Propuesta de Egresos

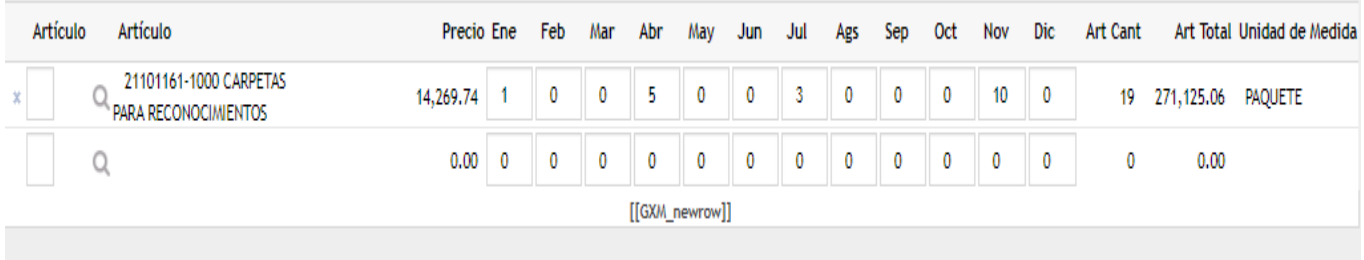

elegir el deseado. Ejemplo:

Al presionar el icono de buscar se o desplegará el catálogo con los artículos previamente cargado y actualizado por el departamento de compras, para

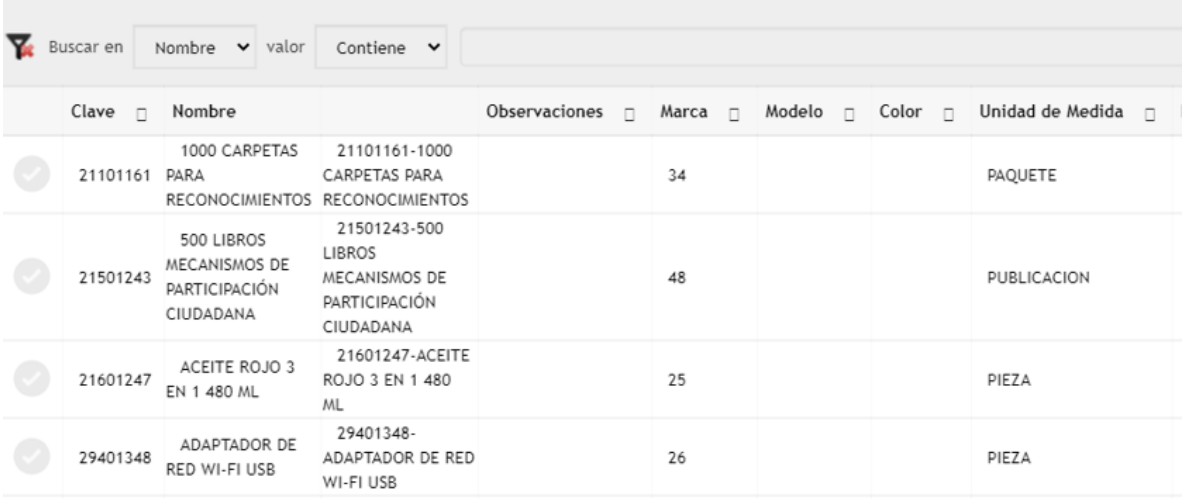

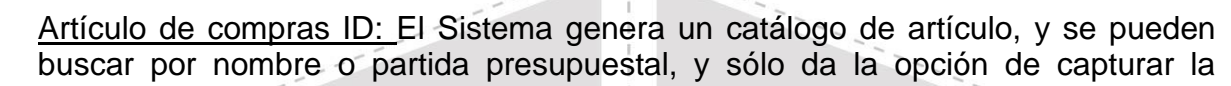

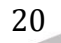

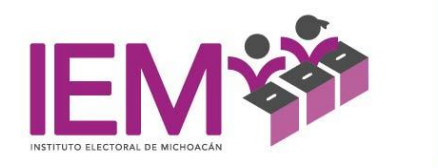

cantidad de artículos requeridos. El Sistema arrojará el monto total por artículo y se calendarizará su adquisición en el mes o los meses que se necesite.

Nota\* Si se seleccionó **SI** en el Proyecto de Servicios Personales, el Sistema va a desplegar el catálogo de puestos y se podrán insertar el requerimiento de personal necesario de la siguiente forma:

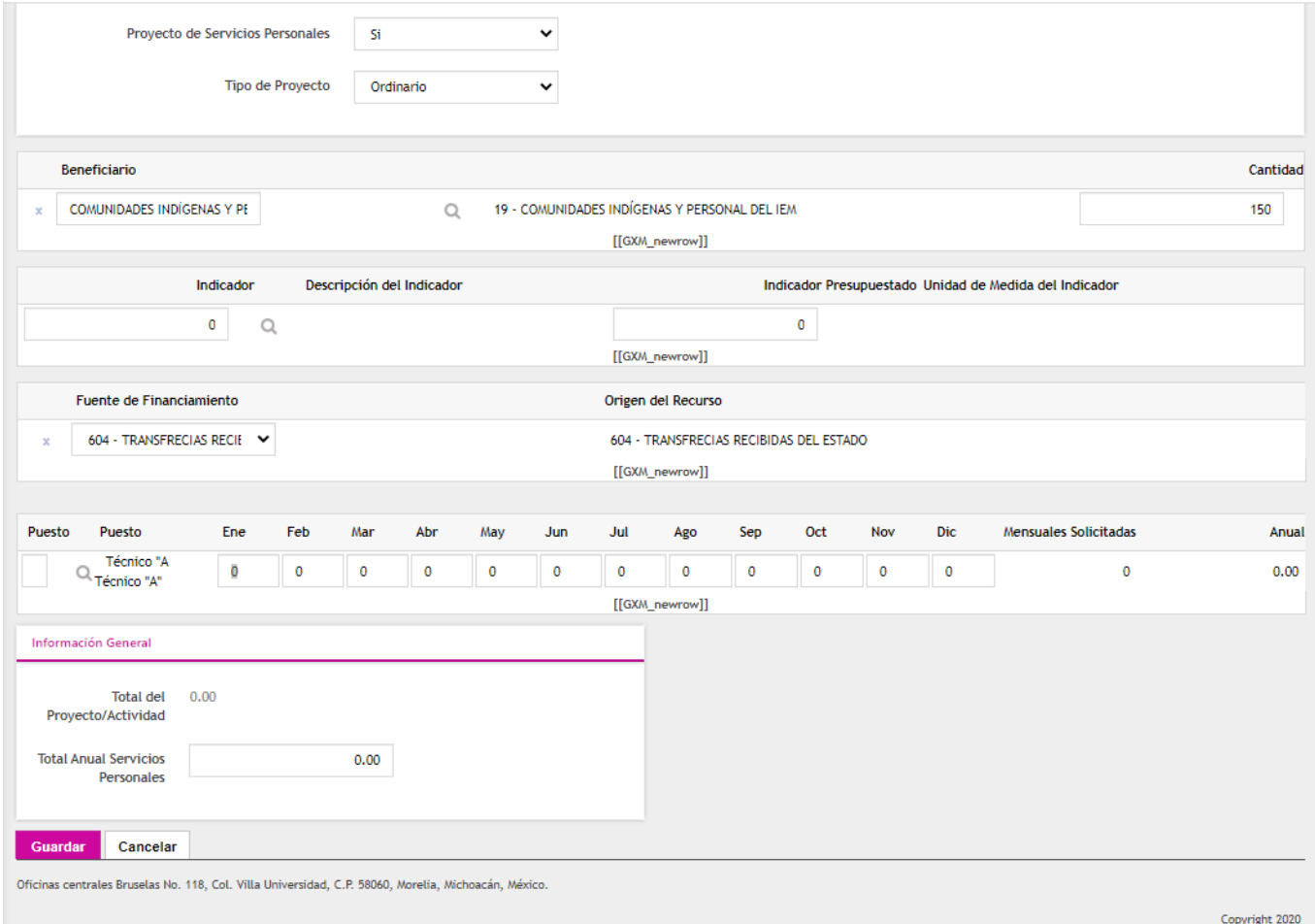

El Sistema arroja un catálogo de puestos y se seleccionan los que necesita el área.

21

Al final en Información general:

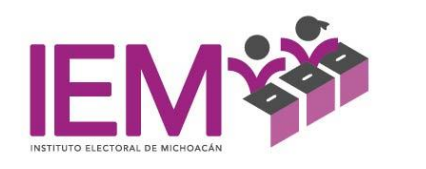

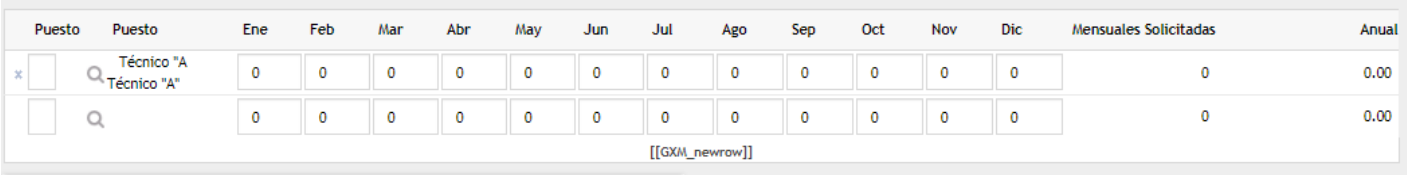

Al presionar el icono de buscar ( $\sqrt{a}$ ) se desplegará el catálogo con los Puestos previamente registrados por el área de recursos humanos, para elegir el deseado. Ejemplo:

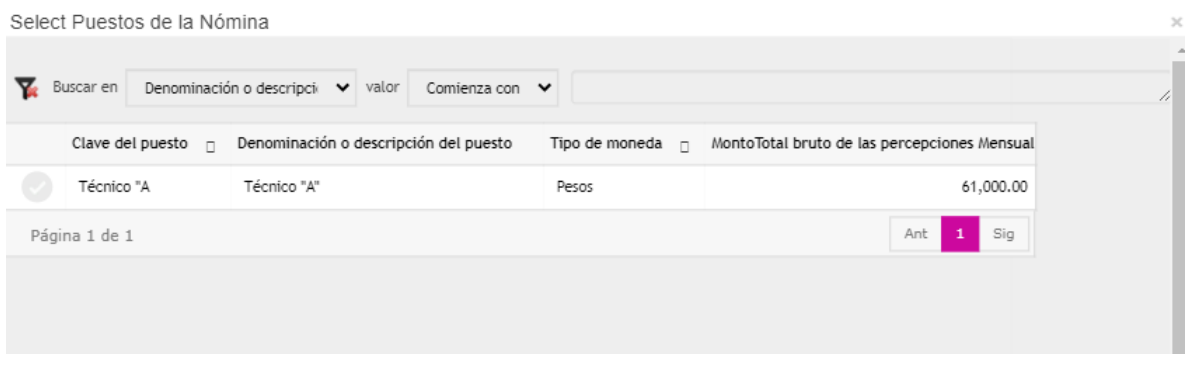

El sistema arroja el importe de las remuneraciones, prestaciones, Propuesta de Egresos y Plazas, de manera mensual y anual; y, se selecciona la opción **Guardar.**

Es importante mencionar que este procedimiento se realizará según sea el número de Proyectos o de Actividades por Proyecto, de acuerdo con las necesidades de cada una de las Unidades Responsables.

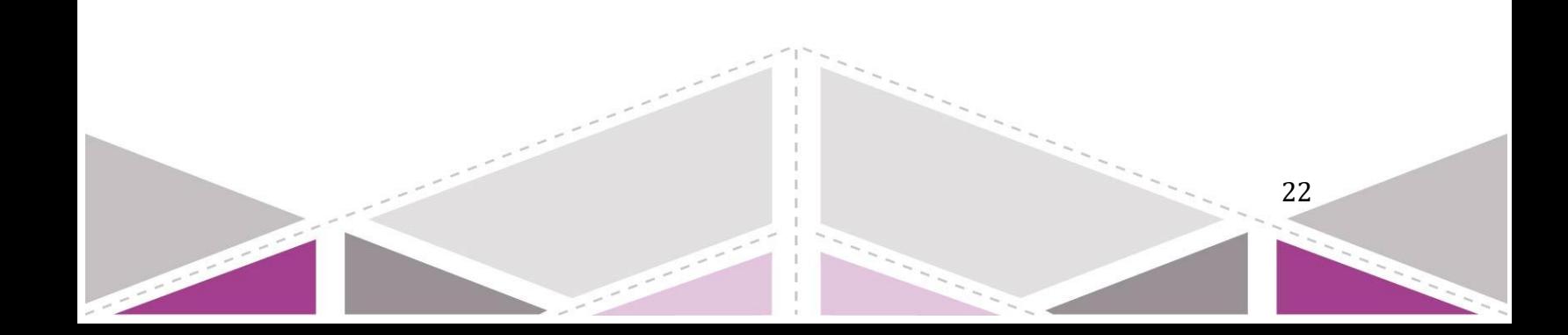

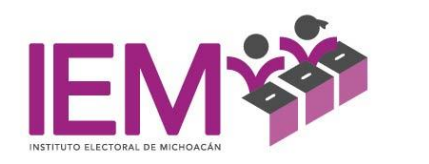

Por otra parte, además de la Captura, el SIPIEM permitirá obtener los reportes de acuerdo con las necesidades del Instituto, para su análisis en tiempo real y toma de decisiones en tiempo y forma:

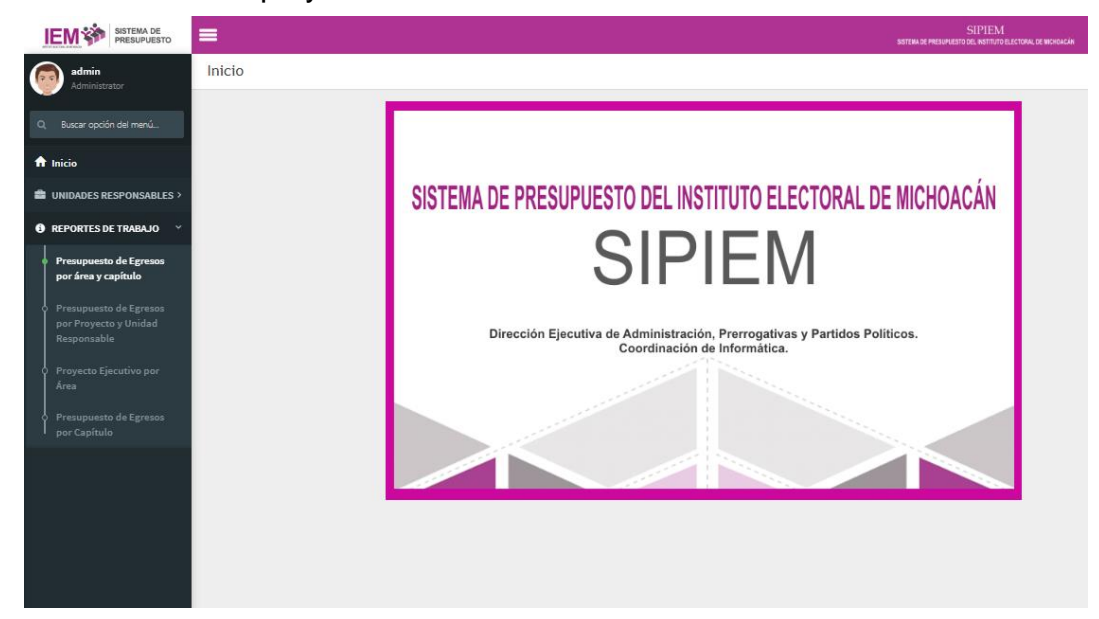

- Reporte 1: Presupuesto por Proyecto y Unidad Responsable.
- Reporte 2: Presupuesto por Unidad Responsable y por capítulo.
- Reporte 3: Proyecto Ejecutivo por UR.
- Reporte 4: Proyecto Ejecutivo del Instituto Electoral de Michoacán.

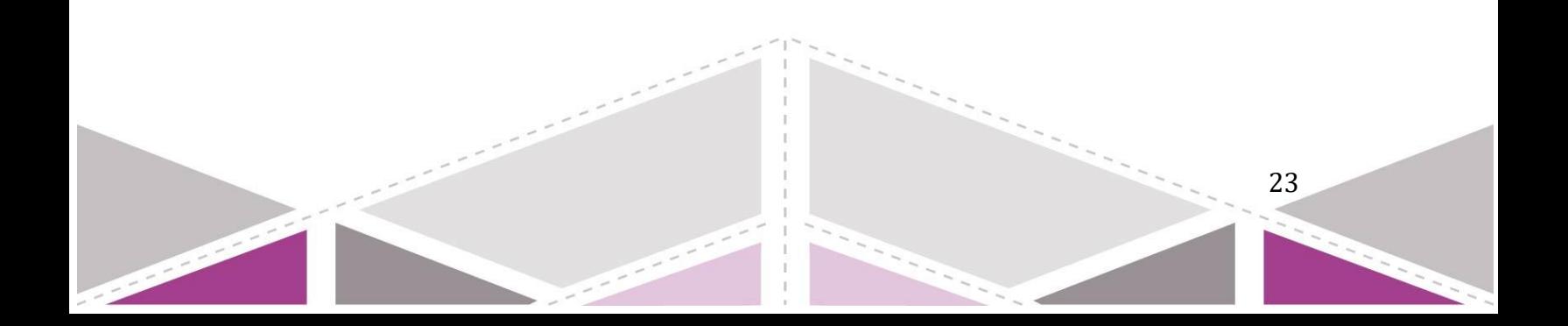